HOSTED PBX Polycom VVX 410/411 STATIONS

<sup>(3</sup> Polycom

51

 $\circledcirc$  $\circledcirc$ 

 $\circledcirc$ 

BASIC PHONE FEATURES

HDvoice

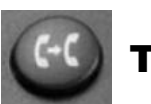

## TRANSFER:

**INTEDNET** 

**Used to start and complete a call transfer.**

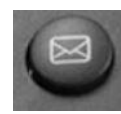

VOICE MAIL:

**Used to access your voice mail box.**

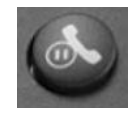

HOLD:

**Place an active call on hold. Retrieve a held call.**

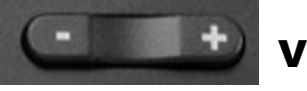

# VOLUME:

**Adjusts the volume of the ringer, speaker, handset and headset.**

MAKE A CALL: Dial the number from the keypad. To complete the call, lift the handset or press the Dial key. Alternatively, press the Speakerphone key after dialing to initiate a hands-free call.

HOLD A CALL: Press the Hold key. To return to the call, press the Resume key or the Hold key.

ANSWER A CALL: Lift the handset or press the Answer key. Alternatively, press the Speakerphone key to initiate a hands-free call.

END A CALL**:** Replace the handset or press End Call.

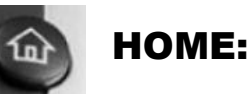

**Toggles between the home and line screen.**

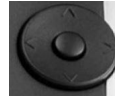

## NAVIGATION:

**DOWN: Missed calls list LEFT: Received calls list RIGHT: Placed calls list Also used to navigate options.**

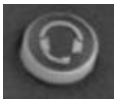

#### HEADSET:

**Toggle and indicates between headset and handset.**

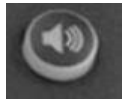

#### SPEAKERPHONE:

**Activate or end a speakerphone call.**

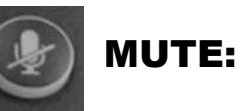

**Mutes or un-mutes an active call.**

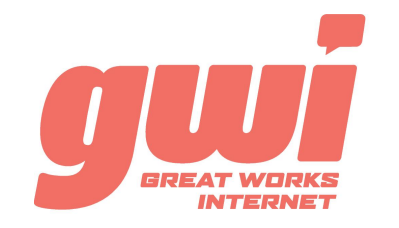

# HOSTED PBX Polycom VVX 410/411 STATIONS

## ADVANCED CALL HANDLING

CALL PARK: Call parks are virtual environments that exist to "Hold" a call that is available to be retrieved from any other station in the business. Press an unlit Park key to park a call. Press the appropriate lit Park key to retrieve the call.

**3-WAY CONFERENCE:** With a live call established, press the MORE key then the CONFRNC key. Dial a number (or extension) and press the SEND key. After the 3rd party answers, press the MORE key then the CONFRNC key a 2nd time to join the three calls.

TRANSFER: Press the TRANSFER key and dial a number (or extension). Press SEND and wait for the recipient to answer and introduce the call. Then press the TRANSFER key a 2nd time to complete the transfer. Or press CANCEL at any time to return to the original caller.

**TRANSFER TO VOICEMAIL: Press the TRANSFER Key,** dial the number 5, then dial the extension. Press the SEND key and the TRANSFER key to send the call to voicemail.

### VOICE MAIL ACCESS

#### FROM OFFICE PHONE:

- 1. Press the VOICE MAIL key or dial \*99
- 2. Enter your **PIN\*** (followed by pound #)
- 3. First time enrolment access will prompt you to change your PIN, name and outbound greeting.
- 4.

## FROM ANY OTHER PHONE:

- 1. Dial 207-699-4000
- 2. Enter the 10 digit telephone number (followed by pound #) *Example: 2071234567#*
- 3. Enter your **PIN\*** (followed by pound #)
- 4. First time enrolment access will prompt you to change your PIN, name and outbound greeting.

*NOTE: The default enrolment PIN is 010203. Your new chosen PIN must contain 6 to 20 digits and no repeating patterns. (no consecutive numbers in groups of 3 or more in a row)*

## VOICE MAIL SYSTEM NAVIGATION

#### **GENERAL**

- Press "1" to play messages
- Press "2" to send a message
- Press "3" to manage your greetings<br>Press "4" to change your mailbox se
	- to change your mailbox settings
- Press "6" to manage your deleted messages
- Press "7" to log on as another user
- Press "0" to access additional assistance
- Press "\*" to exit voicemail

#### WHILE PLAYING

- Press "1" to repeat
- Press "2" to save
- Press "3" to delete
- Press "4" to reply
	-
- Press "5" to forward copy
- Press "#" to leave as new